# **Uso de Tecnología para construcción de software que permita recomendar soluciones en el descongestionamiento vehicular**

# **[ Use of Technology for software construction that allows recommending solutions in vehicle decongestion ]**

*Christopher Crespo León, M. Jimmy Sornoza, Z. Gary Reyes, and Andrés Almendáriz Andrade* 

Facultad de Ciencias Matemáticas y Físicas, Universidad de Guayaquil, Guayaquil, Ecuador

Copyright © 2018 ISSR Journals. This is an open access article distributed under the *Creative Commons Attribution License*, which permits unrestricted use, distribution, and reproduction in any medium, provided the original work is properly cited.

**ABSTRACT:** In our world, the increase of vehicles in each city has been a constant problem causing an misnamed "vehicular congestion", the same that has been fought for each administrative sector, in this article, noting that they are the best tools for creating software that enables recommend solutions in vehicle descongestion, which is vital to a centralized approach fulfilling tasks, optimizing time resources are used to analyze the parameters that influence the vehicular congestion.

**KEYWORDS:** Vehicular decongestion, software, tools, database solutions.

**RESUMEN:** En nuestro mundo, el aumento de vehículos en cada ciudad ha sido una constante problemática ocasionando un mal llamado "Congestionamiento Vehicular", el mismo, que ha sido combatido por cada sector administrativo. En este artículo observaremos cuales son las mejores herramientas para la creación de un software que permita recomendar soluciones en el descongestionamiento vehicular, son de vital importancia, con un enfoque centralizado en cumplir tareas, optimizando el tiempo y los recursos que se utilizan para analizar parámetros que influyen en el congestionamiento vehicular.

**PALABRAS-CLAVES:** Descongestionamiento vehicular, software, herramientas, base de datos, soluciones.

# **1 INTRODUCCIÓN**

En los últimos años el incremento del parque automotor en las ciudades se ha tornado una problemática que ha desencadenado una serie de problemas como el desorden vehicular; el cual ha afectado en gran proporción las conductas y manera de vivir del ser humano.

Esta problemática se ha tornado tan grave, a tal punto, que en ciudades como Quito se optó por aplicar medidas como el sistema "Pico y Placa" el cual consiste en una restricción de circulación vehicular en determinadas horas y días de la semana identificados como horarios críticos por la autoridad competente; aplicación que se realiza dependiendo el ultimo digito de la placa del vehículo.

Los estudios realizados a la sociedad han determinado que una de las causas más comunes del estrés de las personas es la congestión vehicular, al que deben enfrentarse cuando tienen la necesidad de trasladarse de un punto a otro. Otra problemática de este incremento en el parque automotor es el aumento de la contaminación ambiental que día a día aumenta en gran proporción y degrada nuestra salud.

El congestionamiento vehicular es atacado y evitado por cada ciudad, cantón, pasajero y conductor, puesto que es una problemática que genera gran escases de recursos tanto tangibles (dinero, refacciones... etc.), como intangibles (tiempo, felicidad... etc.). [1]

Actualmente, existen grupos de investigación que desarrollan mejores formas de evitarlo o disminuirlo, sin éxito permanente. Las soluciones, variables y entornos que combaten este problema son temporales, debido a que llega un punto en que los resultados son aplicados como: accesos a otros carriles, calles ensanchadas, limitación en la circulación de determinados medios de transporte, que en un final se vean afectados por un aumento circunstancial de vehículos, personas y demás factores que generen congestionamiento.

El mantener las miradas y atenciones al dominio de dicho mal es una de las responsabilidades de cada sector, cabildo y empresa, los cuales, son parte importante y fundamental del desarrollo de alternativas fáciles, eficaces y factibles para ponerlas en práctica combatiendo este mal no tan nuevo. [1]

Los males de las congestiones vehiculares se expanden mucho más, socialmente, siendo un agravante de acciones vandálicas, además del estrés manipulado por el enojo; siendo así, una de las razones por las cuales se pretende encontrar soluciones optimas y factibles para este tema. [2]

Por estas razones se propone desarrollar un software que permita analizar, ubicar y enfocar cada uno de los factores que causan el congestionamiento a nivel general, en la ciudad de Guayaquil; para ello usaremos las siguientes herramientas de programación:

- PostgreSQL
- PosGis
- QGIS
- Lenguaje "R"
- PHP
- HTML
- XAMP
- Openlayers (API)
- LeaFlet (API)
- CartoDB
- OpenStrettMap
- Python
- Aws
- Ionic
- Angular JS
- MongoDB
- ApacheKafka
- RabbitMQ

# **2 HERRAMIENTAS**

En esta sección analizaremos brevemente cada una de las herramientas que utilizaremos para la creación de nuestro software propuesto.

# **2.1 POSTGRESQL**

PostgreSQL es un sistema muy potente para la gestión de base de datos, que con el pasar de los tiempos ha ganado robustez y fuerza, siendo uno de los más usados en el mercado, posee una licencia BSD que le permite al usuario modificarlo y redistribuirlo con solo una restricción: mantener el copyright del software de sus autores.

PostgreSQL nos permite definir funciones personalizadas creadas en lenguajes como:

- PL/pgSQL
- PL/Tcl
- PL/Perl
- PL/Python
- PL/PHP
- PL/Ruby
- PL/Java

Una de las ventajas de PostgreSQL es que nos permite desarrollar bases de datos relacionales robustas y eficientes.

## **2.2 POSTGIS**

PostGIS es una extensión de PostgreSQL que permite transformar una base de datos convencional como base de datos espacial, especialmente tomando en cuenta datos geográficos de coordenadas; es un proyecto con licencia GPL, además tiene las siguientes ventajas: [3]

- Soporta estándares SQL.
- Compite principalmente con las Base de datos comerciales que son muy costosas.
- Tiene mejores opciones para organizar, visualizar y analizar la información.

Como PostGis esta creado a partir de PostgreSQL hereda directamente de esta base los datos empresariales y también los estándares que implementa.

Un aspecto muy importante es que PostGis ha sido certificada en 2006 por el Open Geospatial Consortium lo que nos garantiza que es perfectamente operable con otros sistemas.

#### **2.3 QGIS**

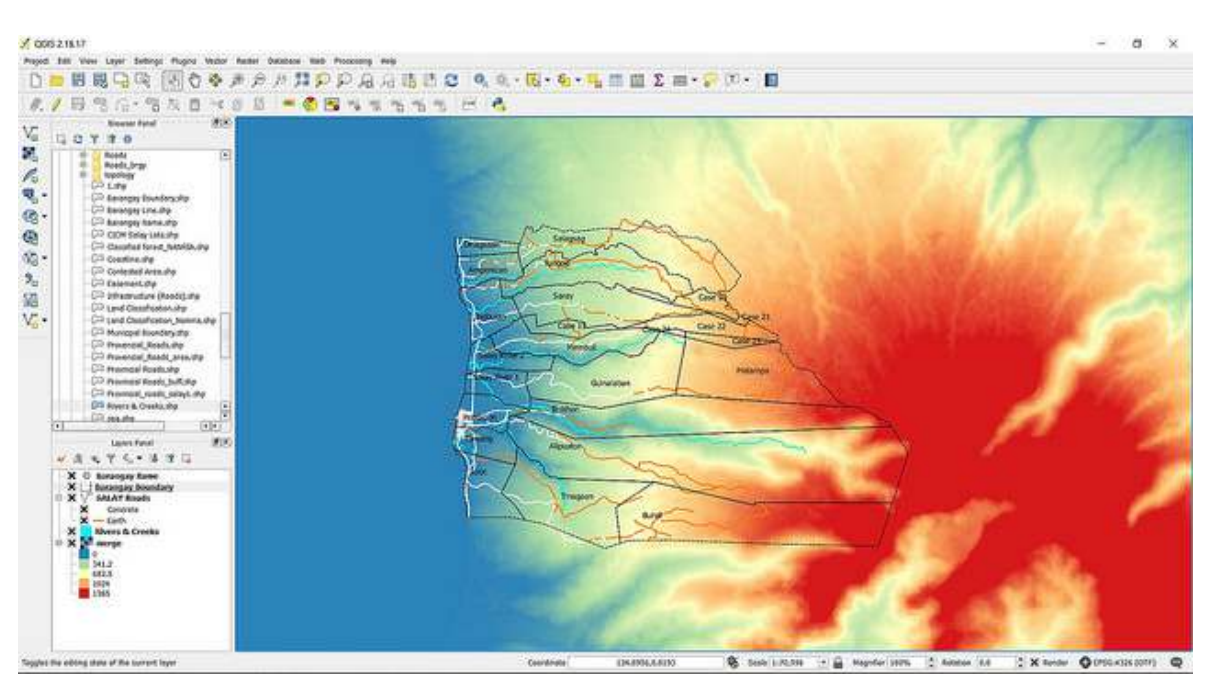

#### *Fig. 1. Mapa realizado en QGIS, y ambiente de trabajo de un colaborador. Imagen obtenida del repositorio flickr.com de qgis.org*

Es un sistema de Información Geográfica que permite analizar datos y diseñar mapas imprimibles en formatos raster y vectoriales, así, como base de datos. Es de código libre y desarrollada para las plataformas GNU/LINUX, Unix MacOS, Microsoft Windows y Android.[4] [1]

QGIS cuenta con un Compositor de Impresión el cual nos servirá para tomar capas de SIG (Sistema de información Geográfica), empaquetarlas y proceder con la creación de mapas.

Esta herramienta nos permite trabajar con la fuente de datos OpenStreetMap la cual nos proporcionara de calles, datos locales y más información.

# **2.4 LENGUAJE R**

Este lenguaje de programación está diseñado al análisis estadístico de datos, cumple diversas áreas en general, siendo en el campo estadístico usado con mayor frecuencia, proporciona diversas herramientas los cuales van desde la creación de tablas y gráficos de alta calidad, combinación sin fisuras análisis pre empaquetados y una extensa comunidad. Es de licencia GNU disponible para los sistemas operativos Windows, Macintosh, Unix y GNU/Linux. [2] [7]

El lenguaje R nos permite complementarlo mediante la creación de funciones propias creadas como usuarios; este lenguaje es muy útil ya que nos permite trabajar con modelos lineales, no lineales, y una serie de algoritmos de clasificación y agrupamiento.

Este lenguaje además nos permite integrarlo con distintas bases de datos; inclusive podemos utilizar lenguajes de programación como Perl y Python.

Lenguaje R nos permite generar gráficos de alta calidad ya que posee un abanico de herramientas incluidas funciones de graficación; además se puede utilizar en proyectos de minería de datos y cálculos numéricos.

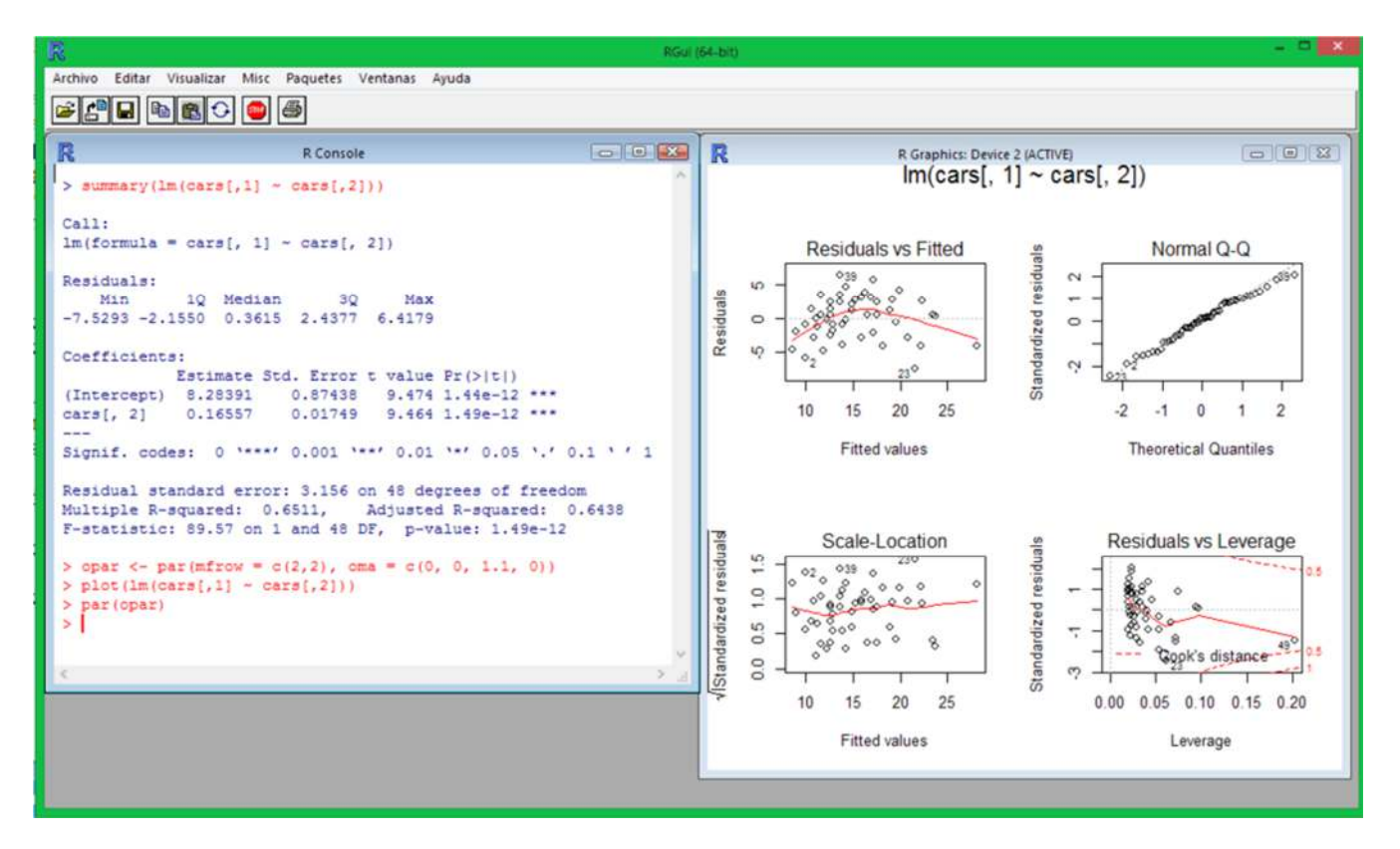

*Fig. 2. Ambiente de trabajo, ejemplo de regresión y su análisis somero en R versión 3.2.2 y en el sistema operativo Windows, Image By Sr. Alvaro [CC BY-SA 4.0 (https://creativecommons.org/licenses/by-sa/4.0)], from Wikimedia Commons.* 

# **2.5 PHP**

Es un lenguaje de código abierto, completo, y el más usado en entorno web del mundo tanto por su fácil usabilidad, integración con una licencia de código abierto, así como una perfecta integración con lenguajes como HTML, además, obtención de tablas con contenido dinámico, no tan solo con el contenido que mantenga en si alojado, sino también con el de otros sitios.

PHP es un lenguaje muy popular con la característica de que es adecuado para desarrollo web el cual puede ser incrustado en HTML.

Cuando utilizamos PHP para el desarrollo web tenemos la facilidad de suprimir líneas de código en C o en Perl para mostrar un HTML y reemplazarlo por código PHP incrustado en el HTML; el cual está etiquetado por las etiquetas que nos permiten ingresar y salir del modo PHP.

En PHP el código es ejecutado en el servidor y el HTML generado con la ejecución de los scripts es enviado al cliente; esta herramienta tiene la característica de ser simple de modo que puede ser usada por principiantes, pero a su vez ofrece muchas otras características avanzadas para ser puestas en práctica por programadores profesionales.

## **2.6 HTML**

HTML es el lenguaje que define todo el contenido de las páginas web, usa un sistema de etiquetas para expresar todo el texto y contenido que contengan un sitio web, además, permite la creación de documentos hipertexto, siendo básicamente desde sus orígenes parte de la web.

HTML es el elemento básico para la creación de una página web; este lenguaje se utiliza para el contenido de la página web pero no para su funcionalidad.

En la creación de una página web el uso de HTML está marcado por elementos tales como <head>, <title>, <body>, <hader>, <div> y muchos más.

A lo largo del tiempo se han creado diferentes versiones en las cuales se han incrementado y suprimido características con la finalidad de hacerlo eficiente y compatible con los diferentes navegadores y los dispositivos sobre los cuales son levantados.

#### **2.7 XAMPP**

XAMPP es un servidor independiente, de software libre conteniendo bases de datos como MySQL, el servidor Web Apache, y los intérpretes para lenguajes de script: PHP y Perl, entre las características y requisitos vemos que en sí no posee ninguno, es de fácil instalación y usabilidad.

Con un sinnúmero de aplicaciones, fue diseñado previamente para pruebas en ordenadores propios, pero en la vida real ha sido una buena opción para ser usado en servidores de sitios web, con algunas configuraciones.

XAMPP es una distribución gratuita de Apache, contiene MariaDB, PHP y Perl, este proyecto tiene más de 10 años y cuenta con un gran número de colaboradores que continuamente le dan mantenimiento.

La característica principal de XAMPP es que nos permite realizar las pruebas de nuestro trabajo en nuestro pc sin necesidad de acceder a internet. Su instalación y uso en muy fácil, ya que posee una configuración totalmente funcional a partir del momento en que se instala; no es ideal para grandes ambientes o producción debido a que no cuenta con una seguridad adecuada.

#### **2.8 OPENLAYERS**

Es una librería JavaScrip opcional ante Google Maps a la hora de incrustar mapas en un sitio o página web con georeferencias mantiene una licencia BSD con funcionalidades como:

- Mapas interactivos.
- Mejor visualización con mapas 3D.
- Usa WebGL para mostrar grandes conjuntos de datos vectoriales.
- Mantiene una descarga por medio de Ajax desde el navegador, evitando recargas en la página.
- Soporta sobrexposición de capas, marcadores o puntos con leyenda de manera sencilla.[3]

Para lograr generar un mapa de OSM usando OpenLayers de cualquier región o ciudad, es necesario únicamente insertar una sección de código JavaScript a un archivo HTML.

Este ejercicio se puede realizar en una página de servidor de internet, o a su vez en un archivo que se use de manera local en el pc cargándolo con el explorador.

Una vez que se ha generado el mapa, el mismo puede ser controlado con el mouse o con los controles de los dispositivos móviles como teléfonos o tablets; además en estos dispositivos el mapa se ajusta automáticamente al tamaño de sus pantallas.

Para generar un mapa OSM usando el método OpenLayer es necesario realizar lo siguiente:

- 1. La hoja de estilo CSS debemos cargarla en el archivo HTML y el archivo JavaSript desde el sitio de OpenLayers.
- 2. Posterior al paso 1 debemos crear un contenedor DIV para mostrar el mapa en el lugar de la página que lo deseamos mostrar.
- 3. Luego debemos usar el script para especificar el área geográfica que deseamos mostrar y el nivel de zoom deseado.

El siguiente es un ejemplo de una página con un mapa OpenStreetMap usando OpenLayer.

```
<!DOCTYPE html> 
<html> 
<head> 
<title>Mapa ejemplo de OpenStreetMap con usando Open Layers</title> 
<link rel="stylesheet" href="https://openlayers.org/en/v4.0.1/css/ol.css" type="text/css"> 
</head> 
<body> 
<h1> Mapa ejemplo de OpenStreetMap usando Open Layers </h1> 
<script src="https://openlayers.org/en/v4.0.1/build/ol.js"></script> 
<div id="map" class="map"></div> 
<script> 
var map = new ol.Map({ 
layers: [new ol.layer.Tile({source: new ol.source.OSM()})], 
target: 'map', 
view: new ol.View({ 
projection: 'EPSG:4326', 
center: [-79.9079500, -2.2058400], 
zoom: 11})}); 
</script> 
</body> 
</html>
```
Para realizar una visualización de este ejemplo debemos pegar este texto en un programa de edición de texto cualquiera y guardarlo con cualquier nombre en nuestro pc con extensión HTML; posteriormente abrirlo y ya tenemos una visualización rápida de nuestro mapa.

La sección center nos indica la posición en la cual estará centrada nuestro mapa al abrirlo; en el mismo podemos poner la longitud y la latitud del lugar que deseamos separados por una "coma" para este caso centre mi mapa en la ciudad de Guayaquil con las coordenadas (-79.9079500, -2.2058400).

La propiedad zoom es el tamaño que definimos que tenga nuestro mapa por defecto al abrirlo; luego con los controles de los dispositivos (mouse si es un computador o los controles del Smartphone o Tablet) esto cambiara según lo deseemos.

El valor de proyección es la forma que OpenLayers tomara para la localización de las coordenadas; por defecto la herramienta usa EPSG: 3857 el cual usa los metros como unidad de medida; para este caso establecimos el valor EPSG: 4326 para usar los grados decimales.

OpenLayers nos brinda entre otras de sus muchas opciones, la capacidad de agregar un sinnúmero de elementos tales como controles, imágenes, marcadores, globos con información, mapas temáticos, etc.

Existen otras funcionalidades más para desarrollar mapas más profesionales de lo cual nos podemos informar consultando la documentación de esta librería.

La librería OpenLayers se puede utilizar con archivos GeoJSON para mostrar mapas mucho más interactivos.

# **2.9 LEAFLET**

AL igual que OpenLayers es una biblioteca JavaScript de código abierto el cual sirve para crear mapas interactivos en entorno móvil, es el preferido por los desarrolladores ya que es fácil de usar y brinda una variedad de opciones.

Algunas de las ventajas se listan a continuación:

- Es de fácil aprendizaje.
- Es fácil de usar.

Posee características que funcionan perfectamente.

- Soporte Móvil.
- Es ampliable con Plugins.
- HTML 5 y CSS 3.
- Funciona perfectamente con todos los navegadores.
- La documentación de su API es muy amigable.
- Mejor arquitectura que OpenLayers ya que su aparición fue en el 2011.

Para llevar a cabo la inserción de un mapa de un área geográfica usando OSM y Leaflet se debe realizar lo siguiente:

- 1. Cargar la hoja de estilo leaflet.css en la página.
- 2. Realizar la carga del archivo JS "leaflet.js".
- 3. En el lugar donde queremos visualizar nuestro mapa debemos crear un contenedor DIV.
- 4. Ubicar el script de carga de las miniaturas, configurar donde deseamos centrarlo, el nivel de zoom y todo lo que deseemos agregar.

Usando Leaflet podemos generar y visualizar en una página web uno o varios mapas; para esto solo es necesario insertar una sección de código JavaScript como el que se detalla a continuación:

<!DOCTYPE html> <html> <head> <meta http-equiv="Content-Type" content="text/html; charset=utf-8"> <title>Mapa ejemplo de OpenStreetMap usando Leaflet</title> <link rel="stylesheet" href="https://unpkg.com/leaflet@1.0.3/dist/leaflet.css"> </head> <body> <h1>Mapa ejemplo de OpenStreetMap usando Leaflet</h1> <script src="https://unpkg.com/leaflet@1.0.3/dist/leaflet.js"></script> <div id="map" class="map map-home" style="margin:12px 0 12px 0;height:400px;"></div> <script> var osmUrl = 'https://{s}.tile.openstreetmap.org/{z}/{x}/{y}.png', osmAttrib = '© <a href="http://openstreetmap.org/copyright">OpenStreetMap</a> contributors', osm = L.tileLayer(osmUrl, {maxZoom: 18, attribution: osmAttrib}); var map = L.map('map').setView([-79.9079500, -2.2058400], 17).addLayer(osm); L.marker([-2.190393, -79.881878]) .addTo(map) .bindPopup('Cisc.') .openPopup(); </script> </body> </html>

Se adapta automáticamente a la pantalla de los dispositivos en los cuales es visualizado siendo estos teléfonos o tablets.

La sección setView nos indica la posición en la cual estará nuestro mapa al abrirlo; en el mismo podemos poner la longitud y la latitud del lugar que deseamos, separados por una "coma", para este caso centre mi mapa en la ciudad de Guayaquil con las coordenadas (-79.9079500, -2.2058400) y el zoom lo ubicamos en 17.

Adicional hemos agregado a nuestro mapa marcadores una opción muy usada y útil en Leaflet, para este caso hemos ubicado el edificio de nuestra carrera "Cisc" para esto le agregamos en L.marker la longitud y latitud del edificio en este caso [-2.190393, -79.881878] y la etiqueta en .bindPopup.

Podemos agregar muchos más controles como imágenes, escala para lo cual podemos verificar la documentación de la librería.[4]

# **2.10 CARTODB**

CartoDB es una plataforma fremiun capaz de proporcionar herramientas para el mapeo Web y SIG orientado a la inteligencia de localización, contiene herramientas de fácil acceso a usuarios que no requieran experiencia previa en desarrollo SIG.

Es opcional para los usuarios usar la plataforma libre que ofrece la misma compañía, como levantar una instancia propia, CartoDB, además, cuenta con opciones gratuitas limitadas al tamaño al igual que licencias de coste con habilidades y características más desarrolladas.[5]

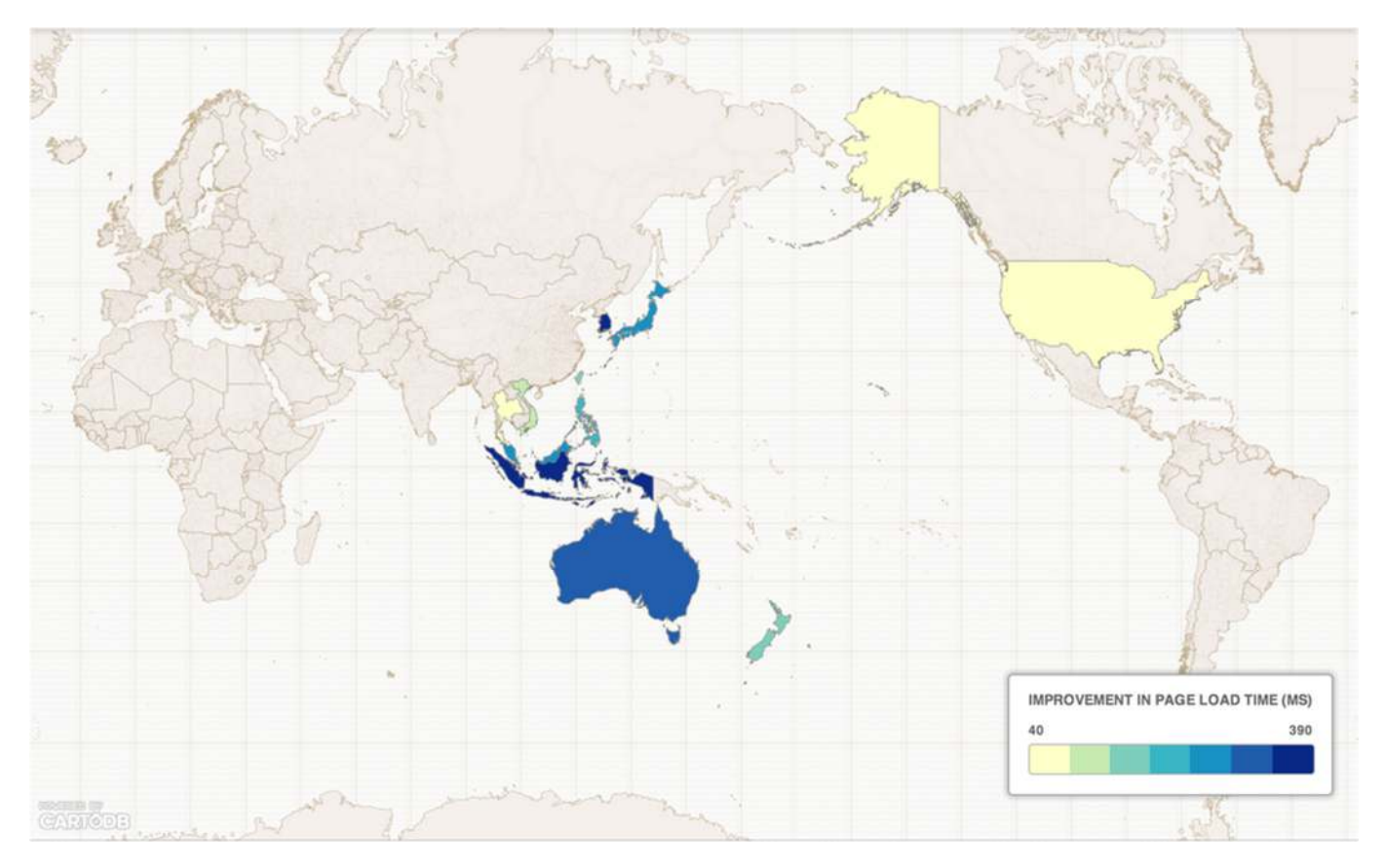

*Fig. 3. Visualización de un mapa en CARTO con el tiempo de carga de página para Wikipedia,Fuente: NRuiz (WMF) [CC BY-SA 3.0 (https://creativecommons.org/licenses/by-sa/3.0)], from Wikimedia Commons* 

# **2.11 OPENSTREETMAP**

OpenStreetMap es conocido también por las siglas OSM y es un servicio de mapas en línea; es un proyecto orientado a la creación, publicación y visualización de mapas en las diferentes plataformas y dispositivos.

OpenStreetMap es un proyecto de código abierto en el cual cualquier persona puede colaborar con elementos y su conocimiento para actualizar el sitio, basta con tener una conexión a internet por medio de la cual se subirán los mapas editados.

Actualmente posee más de 1.500.000 usuarios registrados; podríamos definir a OSM como una comunidad de usuarios que crea una base de datos colaborativa como Wikipedia, pero para OSM son datos geográficos.

Los mapas de OSM son de gran utilidad para los ciclistas y turistas que desean tener un amplio conocimiento de una determinada zona.

Es posible que los usuarios editen personalmente una zona de algún mapa relacionada con las publicaciones del blog y posteriormente complementar el contenido brindando una información más precisa.[6]

Se puede usar la cartográfica de OpenStreetMap con total libertad solamente cumpliendo estas dos condiciones:

- Reconociendo la cartografía a OpenStreetMap y
- compartir correcciones y mejoras del proyecto. [7]

## **2.12 PYTHON**

Python es un lenguaje de programación fácil de aprender y muy poderoso en lo que puede desarrollar, listo para realizar scripting y desarrollo rápido de diversas aplicaciones en muchas áreas y en la mayoría de las plataformas. Está desarrollado como C o C++ siendo sus sentencias más óptimas y mejoradas. [8]

En Phyton se pueden desarrollar programas compactos y legibles mucho más cortos que sus antecesores C o C++ por dos básicos motivos: [9]

- Phyton permite expresar operaciones en una sola sentencia.
- La indentación permite agrupar las sentencias de una manera mucho más óptima.

#### **2.13 AWS**

Amazon Web Services (AWS) es una plataforma en la nube que nos permite crear un espacio donde podemos almacenar bases de datos, entrega de contenido y otra funcionalidad para ayudar a las empresas a escalar y crecer, sin dejar atrás que es óptimo para la creación de aplicaciones sofisticadas, flexibles, escalares y fiables. [10]

#### **HERRAMIENTAS [11]**

- **Cloud Computing:** Todo lo necesario en un espacio para el manejo de base de datos etc.
- **Bases de datos:** Soporta un sin número de base de datos incluso los NoSql.
- **Creación de redes virtuales:** Permite la creación de redes virtuales gracias a la red de Amazon.
- **Aplicaciones empresariales:** Amazon entrega a los desarrolladores un complemento a sus actividades como Amazon WorkMail el mismo que permite la dentición con otras plataformas complementarias.
- **Almacenamiento y gestores de contenido:** Amazon S3 es el servicio principal, para el almacenamiento de archivos de diversa índole aunque complementan la oferta otros como Amazon Glacier o Amazon EBS.

#### **2.14 IONIC**

Ionic es un framework open source que ha sido desarrollado para la creación de aplicaciones híbridas basándose en HTML5, JS y CSS, fue creado en sus inicios pensado para móviles y tablets.

Es una herramienta bastante útil ya que utiliza Angular para la creación de aplicaciones muy robustas, está pensada para la obtención de resultados de una manera rápida y con bajo costo económico ya que es posible crear aplicaciones sobre distintas plataformas móviles con el mismo código base.[12]

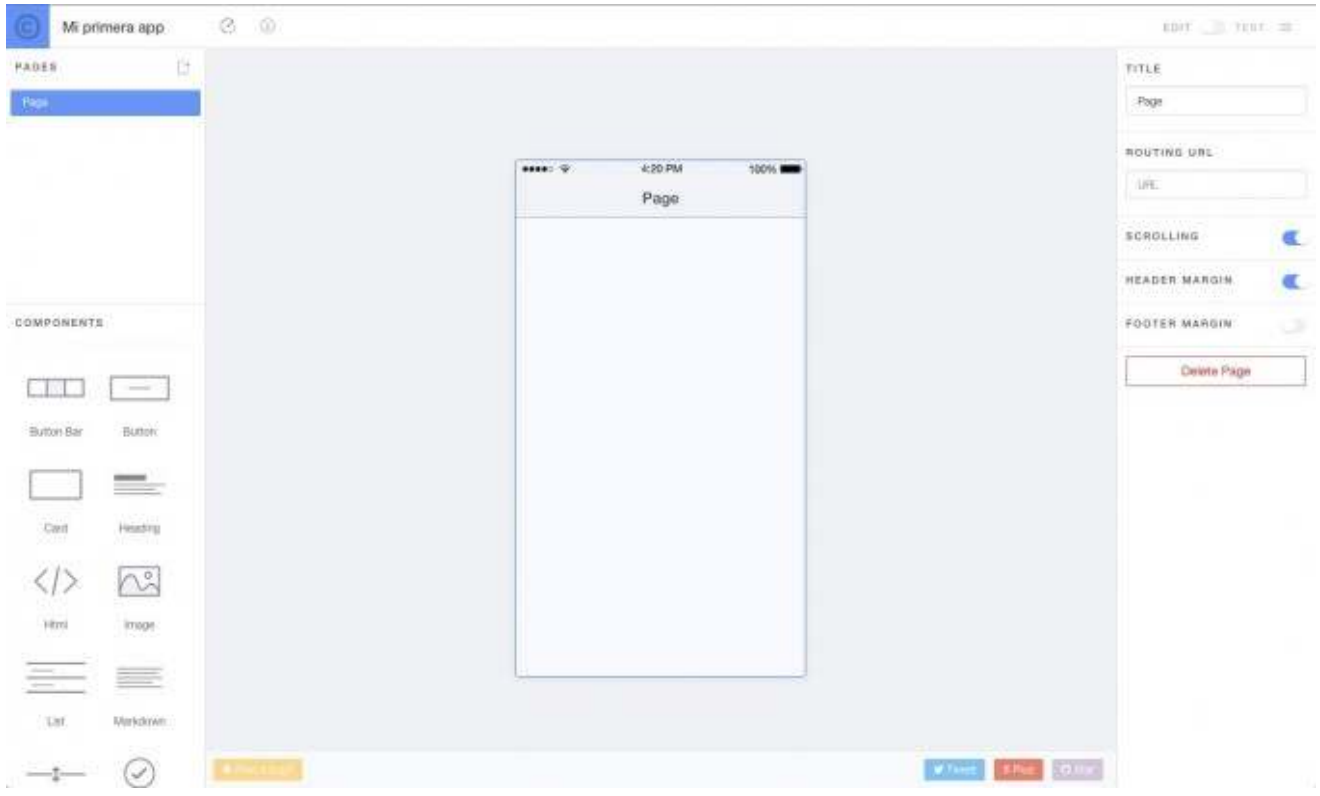

*Fig. 4. Entorno de trabajo el IDE llamado Ionic Creator, Fuente: http://www.phonegapspain.com publicada por Jose Jesus Perez Rivas 15 de enero del 2015* 

#### **PRINCIPALES CARACTERÍSTICAS**

- Gran Velocidad: Ionic ha sido desarrollado para trabajar de manera rápida gracias a las aceleraciones de transiciones por hardware que posee y su mínima manipulación del modelo de Objetos del Documento (DOM).
- Ionic utiliza AngularJS para crear un marco más adecuado de modo que podremos desarrollar aplicaciones ricas y robustas. La arquitectura de Ionic es robusta y confiable para el desarrollo.
- Ionic es fácil de entender para cualquier personas que ha construido alguna aplicación nativa para IOS o Android ya que esta herramienta esta inspirad en las SDK de desarrollo para móviles más populares.
- Ionic está diseñada para trabajar con los dispositivos móviles actuales.
- Nos brinda la facilidad de que con un solo comando podremos crear, construir, probar y compilar nuestras aplicaciones en cualquier plataforma.

# **2.15 ANGULAR JS**

AngularJS es un Framework de JavaScript Open Source que es utilizado para crear y mantener aplicaciones web en una sola página.

Angular es un framework mantenido por Google y tiene por objetivo aumentar las aplicaciones basadas en navegador con capacidad de Modelo Vista Controlador (MVC), con la finalidad de hacer que el desarrollo y las pruebas que se llevan a cabo sean más fáciles.

AngularJS ha sido construido basándose en la premisa de que se debe utilizar la programación declarativa para la creación de interfaces de usuario y enlazar los distintos componentes de software, y por otro lado que la programación imperativa es excelente para expresar la lógica de negocio.[13]

Algunas directivas nativas que podemos encontrar en AngularJs son:

- ngApp (ng-app)
- ngController (ng-controller)
- ngModel (ng-model)
- ngClick (ng-click)
- nglnit (ng-init)
- ngChange (ng-change)
- ngShow (ng-show) | ngHide (ng-hide)
- ngBind (ng-bind)

## Aspectos Negativos[14]

Los aspectos negativos de usar AnguarJs es que literalmente "nos casamos" con este Framework porque la mayoría de sus funcionalidades van a estar muy integrada a la clase en Angular, por eso, desarrollando una aplicación en AngularJs "condenará" a que sea difícil migrarla a otro Framework.

La falta de documentación es una debilidad muy presente en AngularJs, aunque existen tópicos básicos, cuando los problemas avanzan no existen respaldos, además, tutoriales actuales en cierta manera se vuelven obsoletos a raíz del avance veloz del Framework.

# **2.16 MONGODB**

MongoDB (de la palabra en inglés "humongous" que significa enorme) es una de las más famosas bases de datos No SQL cuya particularidad es que no guarda los datos en registros sino que los guarda en documentos.

MongoDB ha sido desarrollado bajo el concepto de código abierto y los documentos son almacenados en BSON que son una representación binaria de JSON.

MongoDb es una base de datos No SQL, lo que impide hacer Joins porque los archivos se guardan en forma de documentos o con datos Referencias y no son necesarios los JOINs.

 MongoDB a pesar de ser una base de datos No SQL puede ser utilizada en muchos proyectos que en la actualidad se desarrollan y es especialmente útil en esquemas que necesitan escalabilidad.

MongoDB se puede obtener de una forma gratuita bajo la licencia pública general de Affero (AGPL) de GNU.[15]

#### **CARACTERÍSTICAS**

- Consultas Ad hoc: Esta base de datos soportara la búsqueda por campos, también es válido utilizar rangos en las consultas y hasta expresiones regulares. Las consultas realizadas pueden devolver algún campo específico del documento, pero también podría devolver una función JavaScript que puede ser definida por el usuario.
- Indexación: Podríamos indexar cualquier campo de algún documento de la base de datos Mongo DB; de igual forma podremos crear índices secundarios. El concepto de índices aplicado en MongoDB es similar a los que encontramos en cualquier base de datos relacional.
- Replicación: MongoDB soportara el tipo de replicación primario-secundario.
- Balanceo de carga: Sera posible escalar esta base de datos de manera horizontal bajo el concepto de "shard".
- Almacenamiento de archivos: Podríamos decir que MongoDb es también utilizado como un sistema de archivos y de esta manera utilizaríamos la funcionalidad de balanceo de la carga y replicación de sus datos utilizando múltiples servidores para almacenar los archivos. Esta función se conocida como GridFS y es más bien una implementación en los drivers, no en el servidor.
- Agregación: Esta base de datos No SQL posee un framework de agregación mediante el cual se pueden realizar operaciones similares a las que obtendríamos con el comando de SQL "GROUP BY". El framework de agregación está construido como un pipeline en el que los datos van pasando a través de diferentes etapas en los cuales estos datos son modificados, agregados, filtrados y formateados hasta obtener el resultado deseado.
- Ejecución de JavaScript del lado del servidor: MongoDB será capaz de realizar utilizando JavaScript, y logra que estas se envíen directamente a la base de datos para ser ejecutadas.

# **2.17 APACHE KAFKA**

Apache Kafka es una herramienta excelente para comunicar streams de información a alta velocidad los cuales deben ser gestionadas por uno o varias aplicaciones, lo que lo convierte en un sistema de intermediación de mensajes muy rápido en lecturas y escrituras.

Será una excelente herramienta compatible en la creación de consumidores y productores por medio de lenguajes como  $C_{+}$ 

Facilitará un servicio de mensajería basado en un registro de confirmación distribuido, que permitirá la creación de corrientes de registros de datos para publicar y suscribir datos.

Este proyecto es de código abierto y ha sido desarrollado por Apache Software Fundation y posee las siguientes características:

- Funcionará como servicio de mensajería.
- Existen los brokers que son los procesos que publican mientras que los subscriptores son los consumidores de los topics.
- Utiliza su propio protocolo basado en TCP y Apache Zookeeper.
- Los productores y consumidores se pueden programar en gran opción de lenguajes, entre estos C+, Ruby, Java, Phyton, etc.
- Es escalable y tolerante a fallos. Puede verse como una cola de mensajes, bajo el patrón publicación-suscripción, masivamente escalable concebida como un registro de transacciones distribuidas, la que la vuelve atractiva para las infraestructuras de aplicaciones empresariales.

Existen varias plataformas como como Burrow de Linkedin, y plataformas de pago como Datadog, de código abierto, que facilitan el seguimiento del desempeño de Kafka.

# **2.18 RABBITMQ**

Sin dejar a un lado la comunicación entre los diversos componentes, es necesario un software que administre los mensajes, puertos y enrutamiento de mensajes, para evitar complicaciones y mejor funcionamiento de las colas.

Dentro de la informática, RabbitMQ es un software de negociación de mensajes de código abierto, y entra dentro de la categoría de middleware de mensajería. Implementa el estándar Advanced Message Queuing Protocol (AMQP).

Es también un broken de mensajería o gestor de colas, el software gestiona líneas de mensajes en las cuales se conectarán los servicios y aplicaciones para intercambiar mensajes entre ellos. [16]

Para definir conceptos, los emisores son aplicaciones llamadas "productoras" que crean los mensajes y lo envían a la cola de mensajes (RabbitMQ), los receptores o aplicaciones "consumidoras" se conectan a este flujo de mensajes y se suscriben a recibirlos.

El mismo Software puede tener el título de productor, consumidor o los dos a la vez, los mensajes colocados en la cola tienen una permanencia hasta que un consumidor los recupera para su procesamiento

Cuando un mensaje no se publica en una cola se envía a un Exchange, un agente de enrutamiento de mensajes que RabbitMQ los define por virtual host, enruta los mensajes a las diferentes colas con ayuda de atributos como *bindings* y *routing keys*.

- Un *binding* es un "enlace" que sirve de vínculo entre una cola y un Exchange.
- La *routing key* es el atributo de un mensaje. El enrutamiento de colas podría ser decidido por esta clave, de acuerdo al tipo de Exchange.

# Flujo Estándar de Mensajes

- 1. Un productor publica un mensaje un Exchange.
- 2. El Exchange recibe el mensaje y se responsabiliza del enrutamiento del mensaje
- 3. El Exchange establece un *binding* entre la cola y el *Exchange*.
- 4. Están los mensajes navegando en la cola hasta que son recibidos por un consumidor.
- 5. se ejecuta el procesamiento del mensaje por el consumidor.

http://blog.bi-geek.com/rabbitmq-para-principiantes/

El proyecto RabbitMQ consta de diferentes partes:

- El servidor de intercambio RabbitMQ en sí mismo.
- Pasarelas para los protocolos HTTP, XMPP y STOMP.
- Bibliotecas de clientes para Java y el Framework .NET. (Bibliotecas similares para otros lenguajes se encuentran disponibles por parte de otros proveedores).
- El plugin Shovel (pala) que se encarga de copiar (replicar) mensajes desde un corredor de mensajes a otros

# **3 RESULTADOS**

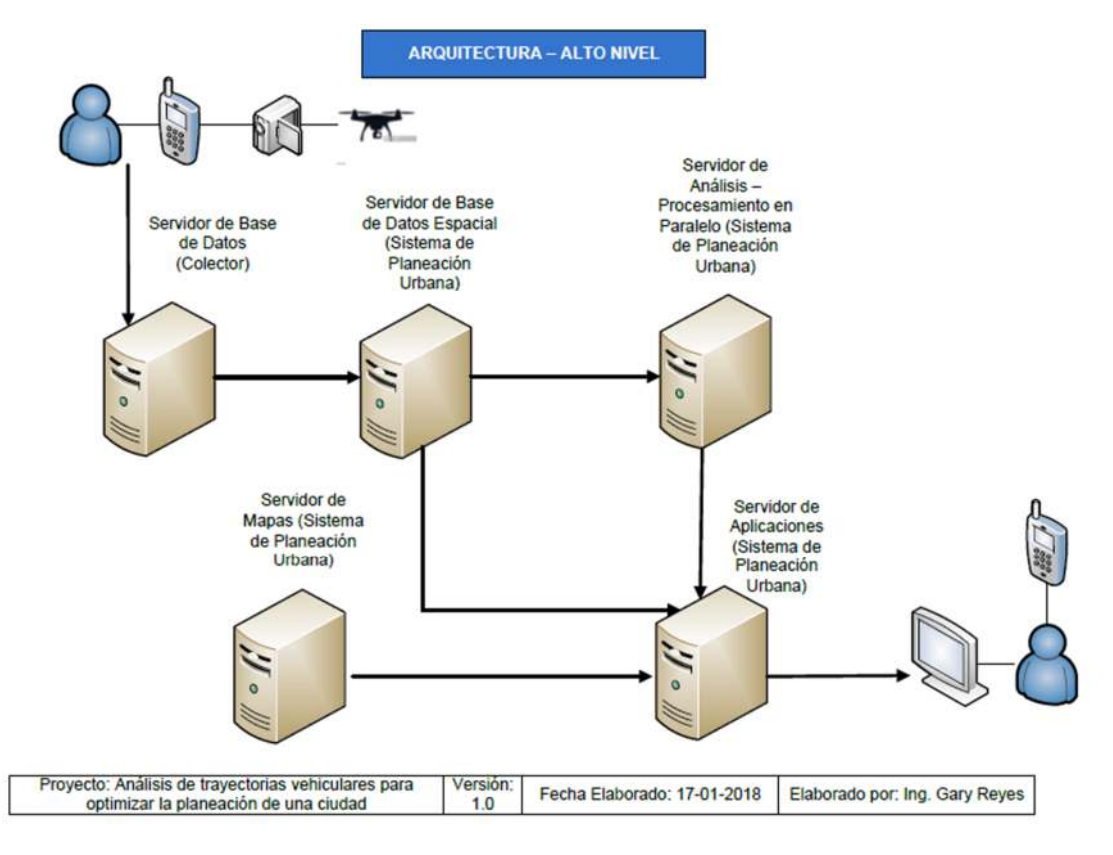

*Fig. 5. Arquitectura del Software de alto nivel., Fuente: Universidad de Guayaquil* 

A continuación, se detallará las funciones de cada uno de los programas antes propuestos, aplicados de la imagen de alto nivel, el mismo, que contempla los pasos que mantendrá la información hasta ser presentada al usuario final.

Para comenzar se recolectará información cartográfica, GPS, Tráfico, etc. de diversas fuentes, como por ejemplo:

**Celulares:** Videos, Movimientos Comunes, Transito, Coordenadas GPS.

**Video Cámaras de Vigilancia:** en puntos donde se concentre el tránsito vehicular para obtener datos actuales de la situación vial, capacidad de autos, cantidad de autos en horas pico, etc.

**Drones:** Apoyara en recolección de datos con videos panorámicos.

**Datos de Usuario:** Información de datos de tránsito proporcionada manualmente.

Esta información la tratará un Colector de Datos, el mismo, que permitirá almacenar los videos, movimientos de tránsito, etc.; esta sección mantendrá una base de datos sin procesar.

La información pasara a un Servidor de Datos Espaciales, los mismos que, serán almacenados en forma de coordenadas.

En este punto se usará la extensión de PostGis, la misma que está basada en PostgreSQL, además, es la base de datos espacial más utilizada y de carácter gratuito en el mundo, usa estándares abiertos y características que lo hacen único.

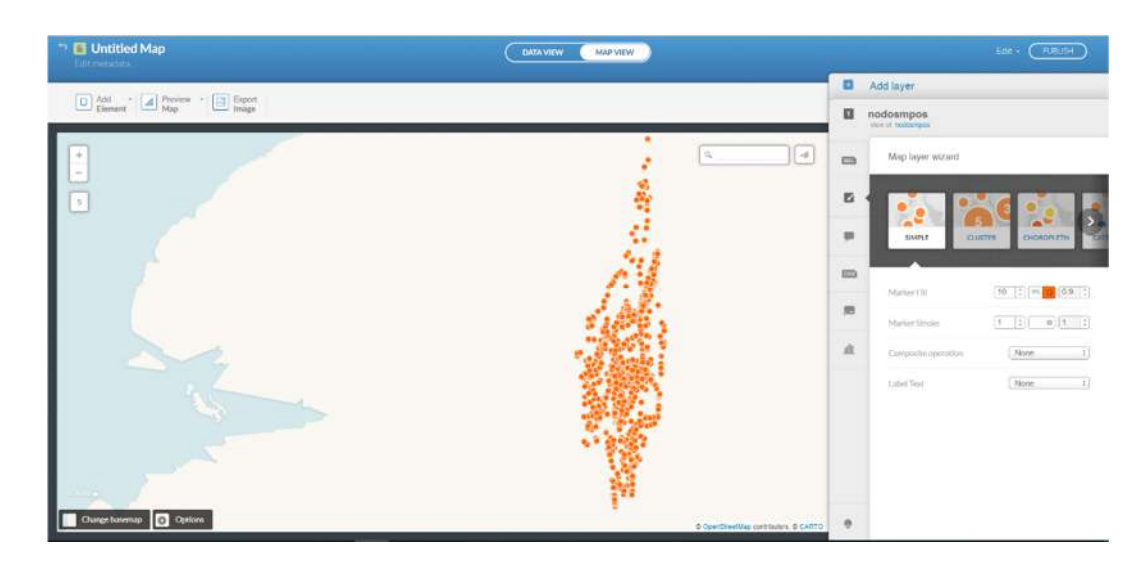

*Fig. 6. Uso de CartoDB para la creación de los registros que se mostraran en el mapa. Fuente: Universidad de Guayaquil* 

Luego, se presentará la Base de datos espacial con el Software CartoDB, el mismo que con una cuenta Freemiun ayudara a la ubicación, agrupación y filtración de todos los datos recolectados al principio del proceso, su compatibilidad con PostgreSQL y PostGis lo hace una opción muy eficaz.

Se hará un paréntesis en este momento para detallar que en esta parte del proceso estará siendo usado AWS como un contenedor que, junto con la instalación de Docker, serán en la nube, una base adicional para el uso de CartoDB.

En este estado la información obtenida, será transferida a un Servidor de Análisis - Procesamiento en paralelo, el mismo, que usará el lenguaje R para, a partir de los datos espaciales almacenados en los servidores anteriores, mostrar resultados de análisis y procesamiento estadístico que serán la base para el modelo de vista hacia el usuario.

Los cálculos de variantes, tablas y recursos estadísticos bases serán soportados por el lenguaje R.

Un servidor de Aplicaciones será el punto de unión que soportará la carga de la lógica de negocios y la lógica de la presentación para el modelo cliente de nuestro software.

Los datos analizados por el Servidor de análisis – procesamiento en paralelo y el servidor de base de datos espacial pasarán al servidor de aplicaciones siendo estos uno más de los gestionados por el Servidor de Aplicaciones, el cual distribuirá la información hacia dos partes:

La primera, a un Servidor de Mapas (Sistema de Planeación Urbana), que contendrá diversas aplicaciones; como base estará HTML creando un entorno web junto con PHP y XAMPP (para el desarrollo), donde alojaran mapas, imágenes, videos, usuarios y todo lo relacionado al ambiente web, anexo a ello se usara OpenStreetMap que dará un mapa Web donde se ubicaran los datos obtenidos por el análisis de R por medio de CartoDB.

Y la Segunda parte se redirigirá a un aplicativo móvil (cliente) el cual será desarrollado por IONIC y Angular J, que es un IDE Hibrido para desarrollar aplicaciones en IOS y Android, junto a ellos, estarán los API's Leafet y OpenLayers que le darán un aspecto amigable a los mapas, como interactividad, no solo en la aplicación móvil sino en el entorno Web.

El uso de IONIC y Angular dará una ventaja a la hora de compilar la aplicación para varios Sistemas Operativos, claro está, que no cumple al 100% con la interpretación de lenguajes en cada caso por aquello antes de la verificación del código se tendrá que modificar funciones manualmente, sin embargo, ahorrará tiempo y esfuerzo en la exportación para los distintos ambientes.

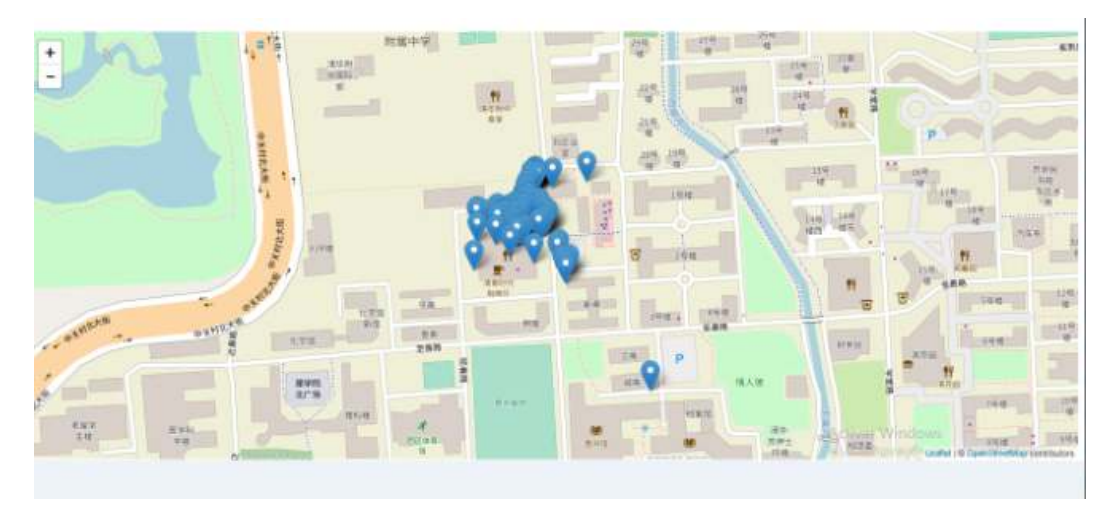

*Fig. 7. Entorno Web Usando PHP, HTML y OpenStreetMap. Fuente: Universidad de Guayaquil* 

Mas detalles del uso de cada una de las herramientas lo vemos en la Figura 8, donde se muestra el diagrama de arquitectura de solución de aplicación del software propuesto en primer plano desde la recolección de puntos georeferenciales utilizando cualquier aplicación o dispositivo que genere coordenadas, pasa por un proceso de interpretación para almacenarse en las base de datos y luego pueda ser consumida para su respectivo análisis.

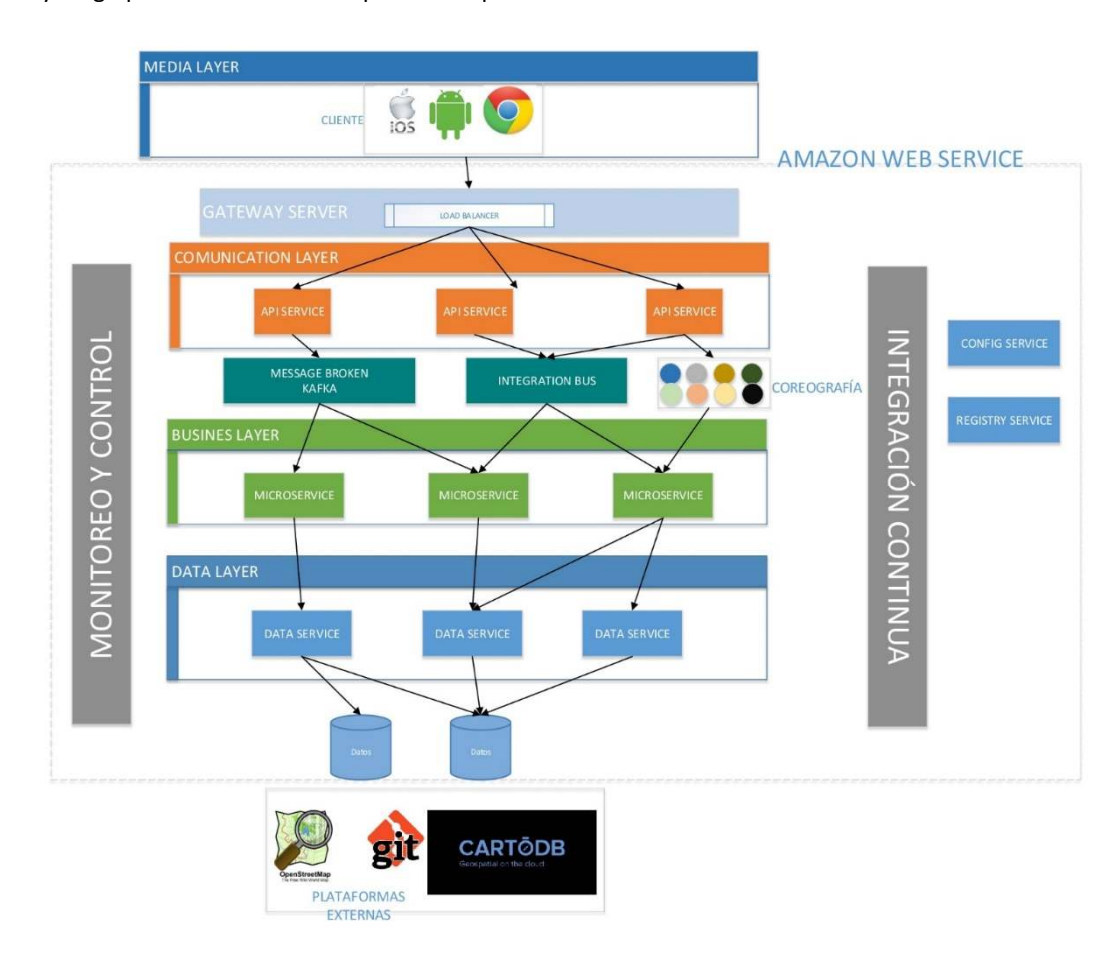

*Fig. 8. Diagrama de Arquitectura de Solución de aplicación, Fuente: Universidad de Guayaquil* 

# **4 DISCUSIÓN**

En nuestro entorno, la ciudad de Guayaquil, no existe un Software que proponga soluciones directas a la infraestructura urbana, en la actualidad existen soluciones que impliquen el Hardware directo en contacto con el ambiente vehicular como son los semáforos inteligentes, los mismos que, en horarios pre configurados o basados en los sensores que contienen, definen cuando permitir o contener el flujo de vehículos en avenidas muy concurridas por los transeúntes.

Ante este entorno, nuestro objetivo, es contrarrestar el problema de la congestión vehicular desde una visión más amplia; no solo se observa un punto de vista dirigido al objeto, como un auto, bus o cualquier vehículo, sino, planteando una nueva vía ante el aumento de más "consumidores de carriles" en las calles de nuestra ciudad.

Se desarrollará una solución completa, eficaz y fiable para las entidades municipales o de control urbano el cual facilitara la construcción correcta de calles y avenidas en base a parámetros reales para así obtener soluciones concretas y rentables.

# **5 CONCLUSIÓN**

La investigación de las herramientas para el uso de elaboración de un software que ofrezca soluciones para el descongestionamiento vehicular puede concluir con lo siguiente:

- Los programas de computadora, bases de datos, API's y lenguajes de programación explicados en este artículo son los óptimos para ser usados en la elaboración de un software que ofrezca soluciones para el descongestionamiento vehicular.
- Cada uno de los programas propuestos son fáciles de entender, usar y en su mayoría gratuitos.
- La versión de las herramientas que se utilizarán serán las apropiadas para el desarrollo de la solución.
- Se Presenta una solución basado en un conjunto de herramientas útiles en el desarrollo de un software que exporte soluciones para el congestionamiento vehicular, enmarcado en un conjunto de procesos ya establecidos, en la teoría, muy viable y eficaz.

#### **REFERENCIAS**

- [1] «Descubre QGIS». [En línea]. Disponible en: https://qgis.org/es/site/about/index.html. [Accedido: 11-abr-2018].
- [2] «R (lenguaje de programación)», *Wikipedia, la enciclopedia libre*. 16-mar-2018.
- [3] «Introducción a OpenLayers: un visor de mapas javascript. | adictosaltrabajo». .
- [4] «¿Qué es Leaflet?», *¿Qué es Leaflet?* .
- [5] «CARTO», *Wikipedia, la enciclopedia libre*. 19-mar-2018.
- [6] «OpenStreetMap Wikipedia, la enciclopedia libre». .
- [7] «ES:Usando OpenStreetMap OpenStreetMap Wiki».

[En línea]. Disponible en: https://wiki.openstreetmap.org/wiki/ES:Usando\_OpenStreetMap. [Accedido: 13-abr-2018].

- [8] «TutorialPython2.pdf». .
- [9] «1. Abriendo el apetito». [En línea]. Disponible en: http://pyspanishdoc.sourceforge.net/tut/node3.html. [Accedido: 13 abr-2018].
- [10] «¿Qué es AWS? Amazon Web Services», *Amazon Web Services, Inc.* [En línea]. Disponible en: https://aws.amazon.com/es/what-is-aws/. [Accedido: 13-abr-2018].
- [11] «Amazon Web Services (AWS) : ¿qué es y qué ofrece?», *TIC Portal*. .
- [12] DesarrolloWeb.com, «Qué es Ionic 2», *DesarrolloWeb.com*.
- [En línea]. Disponible en: http://www.desarrolloweb.com/articulos/que-es-ionic2.html. [Accedido: 13-abr-2018].
- [13] «AngularJS», *Wikipedia, la enciclopedia libre*. 22-dic-2017.
- [14] «AngularJS: Lo bueno y lo malo | Koalite».
- [En línea]. Disponible en: http://blog.koalite.com/2013/06/angularjs-lo-bueno-y-lo-malo/. [Accedido: 08-may-2018].
- [15] «MongoDB», *Wikipedia, la enciclopedia libre*. 14-mar-2018.
- [16] «RabbitMQ», *Wikipedia, la enciclopedia libre*. 05-dic-2015.